# Chers parents / tutrices / tuteurs,

L'application **Dimmi** permet aux écoles et structures d'accueil d'envoyer des messages et des informations utiles aux parents / tuteurs. (Aucun numéro de téléphone n'est nécessaire, votre adresse de courriel n'est pas affichée à d'autres personnes, pas de publicité.)

Si vous utilisez Dimmi déjà pour un autre enfant / un autre groupe, vous pouvez directement passer à l'étape 4 et choisir « Authentifier » pour scanner un code QR supplémentaire.

## **Etape 1 : Télécharger l'application**

Recherchez l'application Dimmi dans l'**App Store** ou le **Google Play** Store. (Les liens de téléchargement se trouvent aussi sur www.dimmi.lu) Installez l'application sur votre smartphone ou tablette.

### **Etape 2 : Créer un compte**

Démarrez l'application Dimmi et cliquez sur **S'inscrire**.

Enregistrez-vous avec votre nom/prénom, une adresse de courriel valide et un mot de passe de votre choix (minimum 5 caractères, avec des chiffres, lettres majuscules et minuscules).

Confirmez votre adresse en cliquant sur le lien qui vous est envoyé sur l'adresse de **courriel** indiquée.

#### **Étape 3 : Se connecter**

Connectez-vous maintenant avec l'adresse de courriel et votre mot de passe dans l'application Dimmi sur votre téléphone mobile ou tablette.

#### **Étape 4 : S'authentifier comme parents/tuteurs/tutrices**

Sous **Authentifier**, cliquez sur "Scanner maintenant" en pointant la caméra de votre appareil vers le code QR que vous avez reçu par l'école ou la structure d'accueil.

#### **Étape 5 : Vous êtes prêt!**

Dès maintenant, vous pouvez réceptionner des messages.

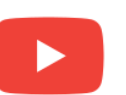

**Tutoriel vidéo**

https://youtu.be/kGpQjYHHPmg (Sous-titres disponibles en FR/DE/PT/EN)

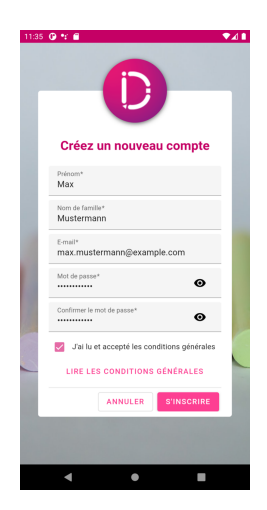

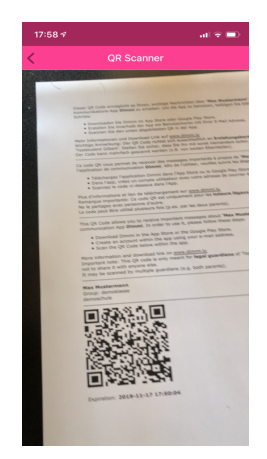

**Aide & Support** Tel.: (+352) 26 51 61 support@dimmi.lu Terms : dimmi.lu/legal

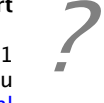

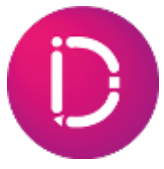

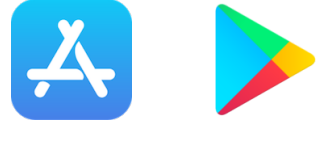

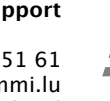